## **Job Corps Scholars Applicant Background Check Program Process**

## **The process for submitting an applicant's criminal history check is as follows:**

- **1.** Have the Participant complete and sign the Student Authorization Release Form.
- **2.** Add Participant information into the preformatted password-protected Excel File. **When you attempt to open the workbook, you should see the following screen.**
- **3.** Enter the password provided by the **OJC National Office.**

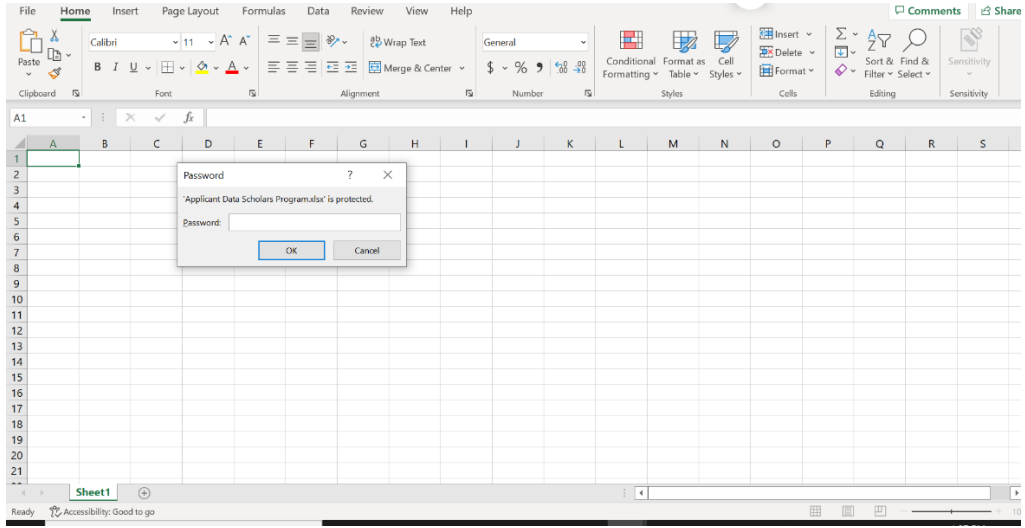

**4.** Upon entering the password, you should have access to the document and see the following screen:

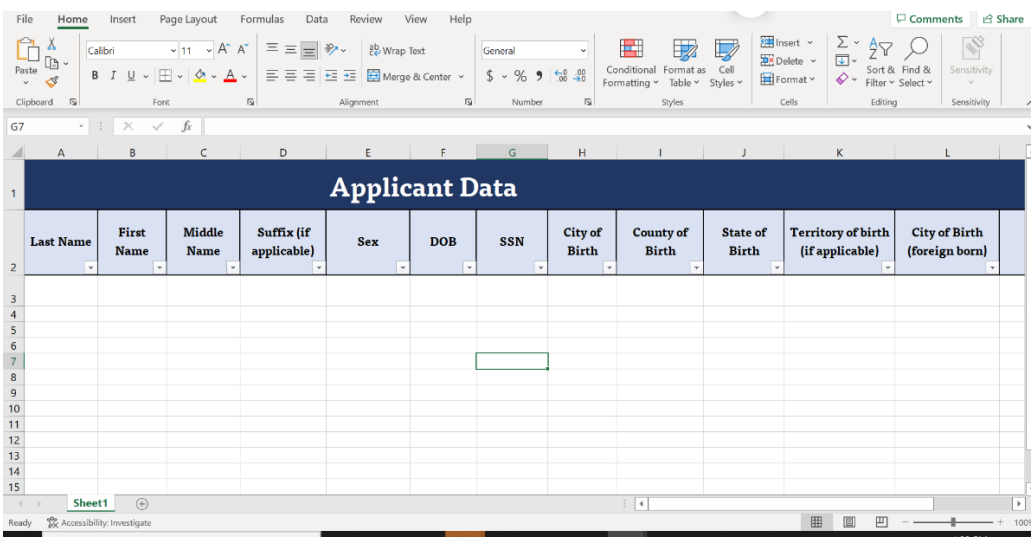

- **5.** After you are finished editing the document, click **SAVE and EXIT.** There is no need to re-encrypt the document. **Remember: All listed fields are required for a valid submission.**
- **6.** Email the password protected excel file, along with the student authorization release form, to:

a.

b. Hall.Daunta@dol.gov

c. [OJC-PSS@Dol.gov](mailto:OJC-PSS@Dol.gov)

The subject line of the email should state "**Background Check Request-Organization Name-Date."**

- **7.** If the submission is invalid, the National Office will communicate any deficiencies and provide the next steps (steps 2-6 may need to be repeated). If the submission is valid, **move to step 8.**
- **8.** Wait for the results.
- **9.** Receive the results. Result will either be one of the following:
	- a. eligible
	- b. eligible-released from court involvement
	- c. ineligible-disqualifying conviction
- d. ineligible-court involvement
- **10.** Add results to participant case file.

## **Important Tips!**

- 1.Do **not** share the password for the excel spreadsheet with anyone that is not an **authorized user**.
- 2.Each organization is only permitted **4 authorized users**.
- 3.Updates or changes to your organization's authorized users list must be requested by emailing the OJC-PSS@dol.gov inbox, and CC Daunta Hall at Hall.Daunta.R@dol.gov; and Angela Dayton at Dayton.angela@dol.gov.
- 4.If an applicant would like additional information about their background check following denial into the program, users should refer them to the OJC National Office at **OJC-PSS@dol.gov** for additional assistance.
- 5.When possible, submit multiple requests in one email.

Submissions will be processed every **Wednesday**. If you have any additional questions, please contact the [OJC-PSS@dol.gov](mailto:OJC-PSS@dol.gov) inbox.